# **Bankline support guides: Automated PIN/Password Reset**

#### **In this guide**

- Learn about what to do if you have forgotten your PIN/Password.
- Learn how to order an activation code to reset your PIN/Password.

You will need the Administration preference for Automated PIN/Password reset on the Customer Details screen set to YES to take advantage of this process. (See our Customise your Bankline service guide for more information.)

# **!** Security Reminder

We will never ask you for:

- full PIN/Password, or Smartcard codes, to log on;
- full or partial PIN/Password, or Smartcard codes, to change or reset your PIN/Password;
- full or partial PIN/Password, or Smartcard codes, over the telephone.
- If you see anything unusual when logging on STOP and call the Bankline Helpdesk immediately.

#### **Forgotten my PIN/Password**

If you have forgotten your PIN/Password, the quickest way to regain access to Bankline is to contact your local administrator who can instantly order you an activation code online.

If this is not possible and your administrator has turned on the automated PIN/Password reset functionality, please follow the steps below.

## **How to use automated PIN/Password reset**

**1** On the Bankline log on screen, enter your Customer ID and User ID and select Continue.

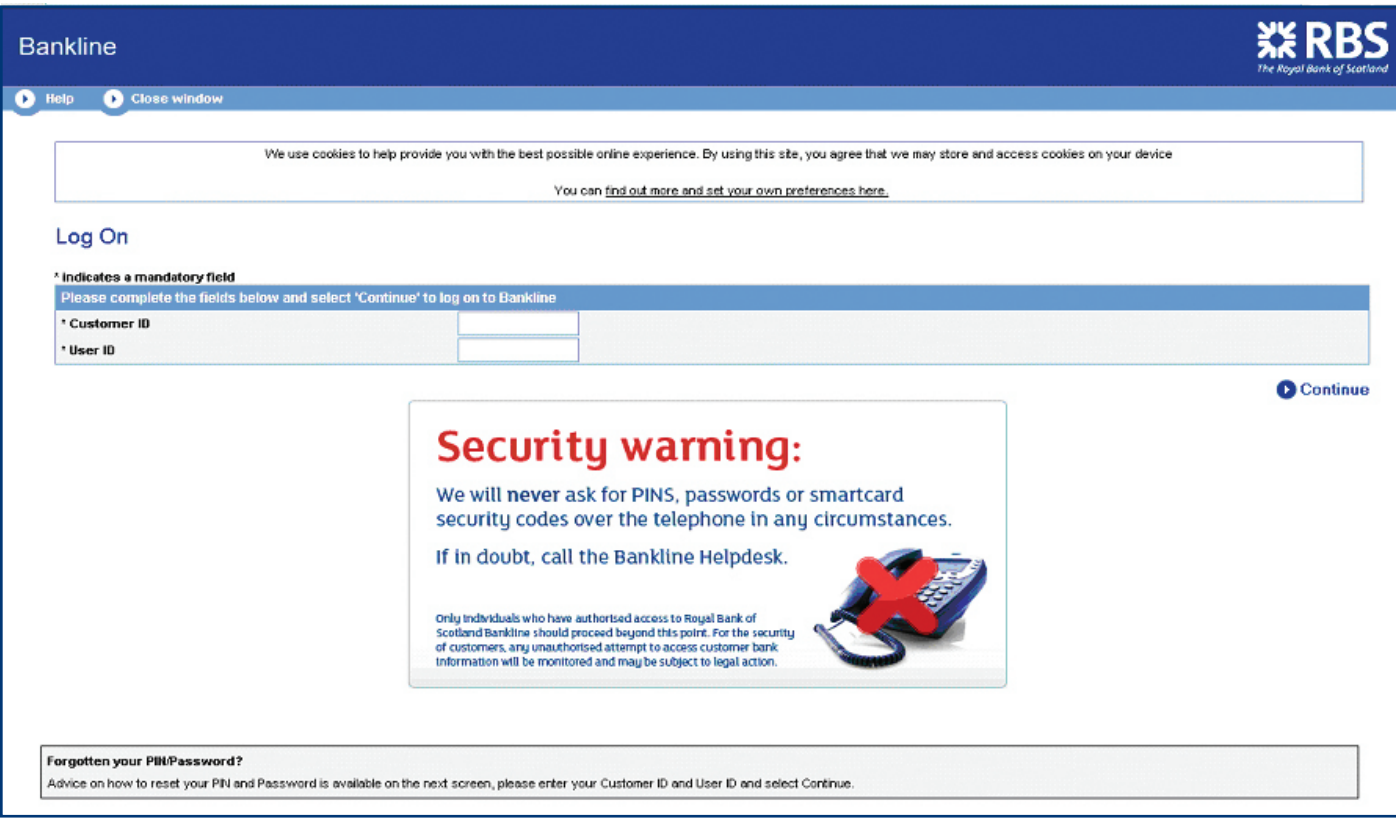

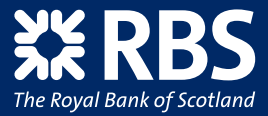

**2** On the Bankline PIN/Password log on screen, if you have forgotten these details, select the Forgotten PIN/Password hyperlink within the grey box shown below.

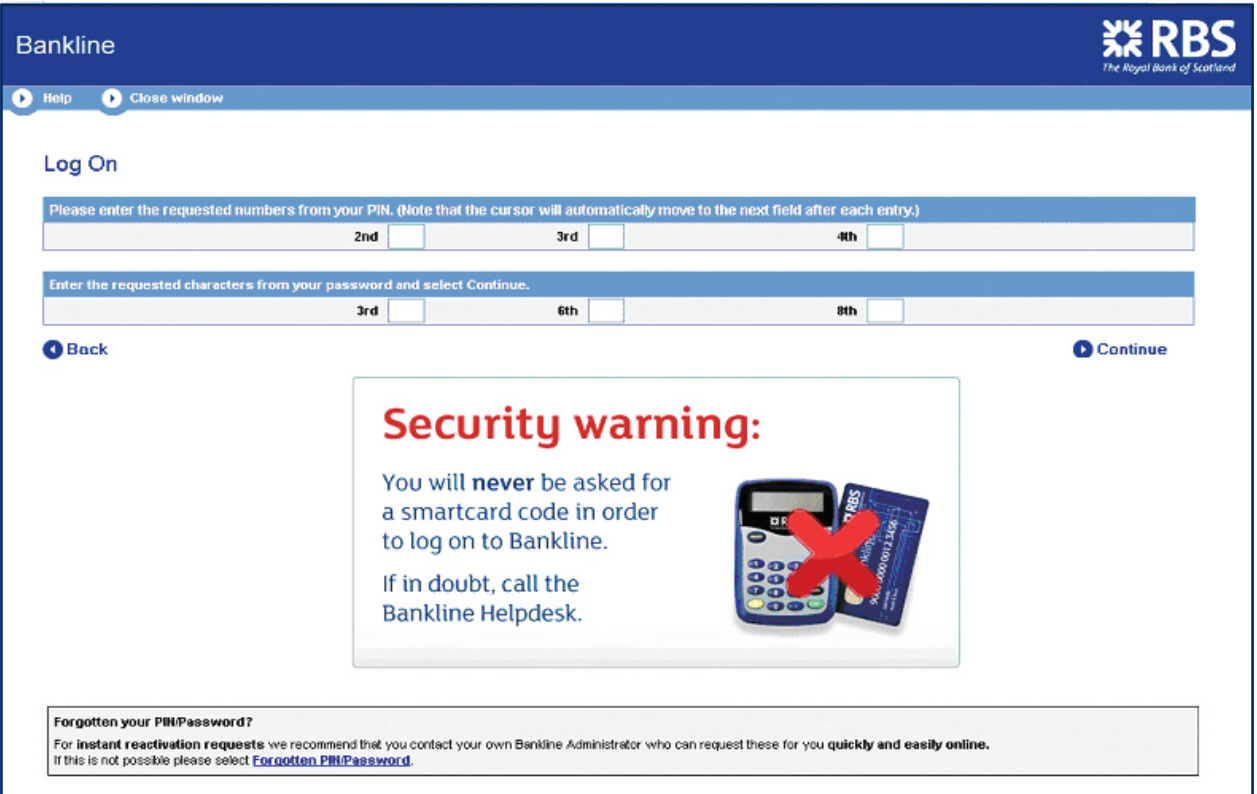

**3** Enter your registered Bankline user email address on the Forgotten PIN/Password screen and select Continue to request an activation code.

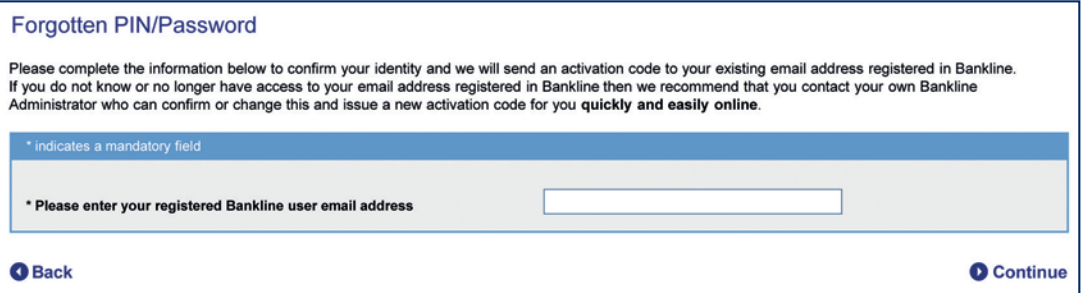

 If you are not sure of your user email address, we recommend that you ask your local administrator to check and update it if required, before an activation code is requested.

**4** We will validate your details and, if accepted, you will receive an acknowledgement on screen and via email. A copy of this acknowledgement will be sent to your Bankline Administrator(s).

**5** Your activation code will then be sent within 30 minutes. Once received you can use it to log back in to Bankline and reset your PIN/Password.

# **Remember**

You should check the details you have entered carefully. The automated reset process will be temporarily suspended if you continue to enter incorrect details, and you will be directed to your local administrator to order the activation code for you on this occasion.

To ensure you are able to use this next time, ask your local administrator to check your registered Bankline email address and update it if required.

### **! Warning**

If you receive an acknowledgement email or an activation code that you have NOT requested, DO NOT use it and contact the Bankline Helpdesk immediately.

The Royal Bank of Scotland plc, Registered in Scotland No 83026. Registered Office: 36 St Andrew Square, Edinburgh EH12 2YB. Authorised by the Prudential Regulation Authority and regulated by the Financial Conduct Authority and the Prudential Regulation Authority.